## **How To Access Band App**

**Step 1:** Download the Band App (it's free). Already have Band App? Skip to Step 3

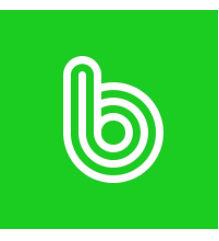

**Step 2:** Create a username and password for the Band App

**Step 3:** Log in to your **Jack [Rabbit](https://app.jackrabbitclass.com/jr3.0/ParentPortal/Login?orgId=541602) Dance Portal**

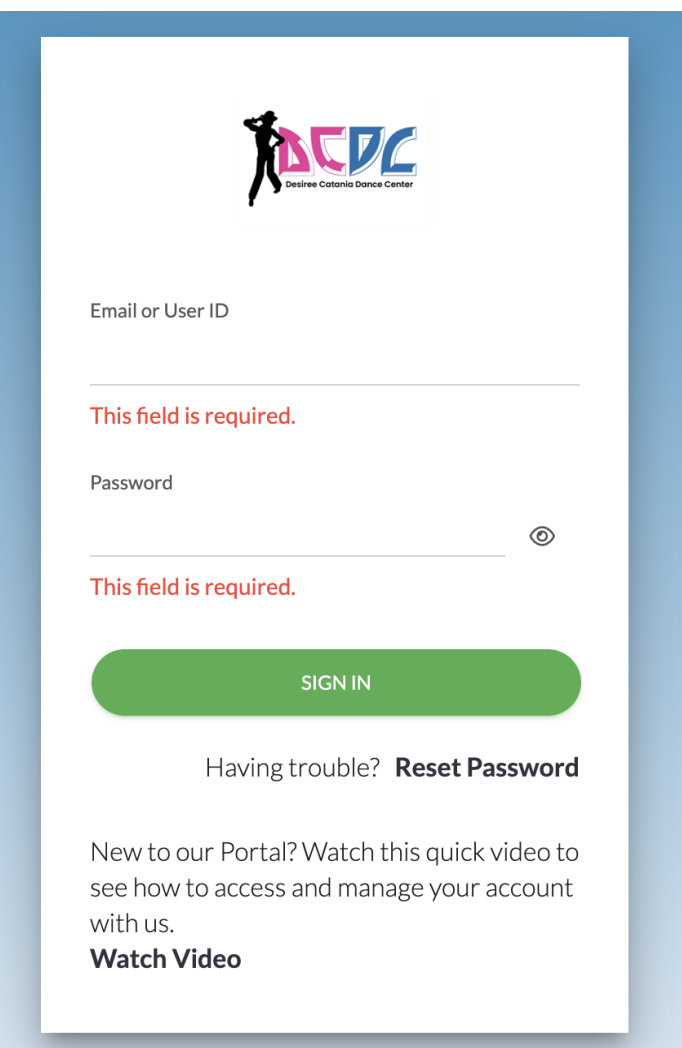

**Step 3:** Locate your student's class on your dashboard. At the bottom of the class details, click the Band App link for that specific class

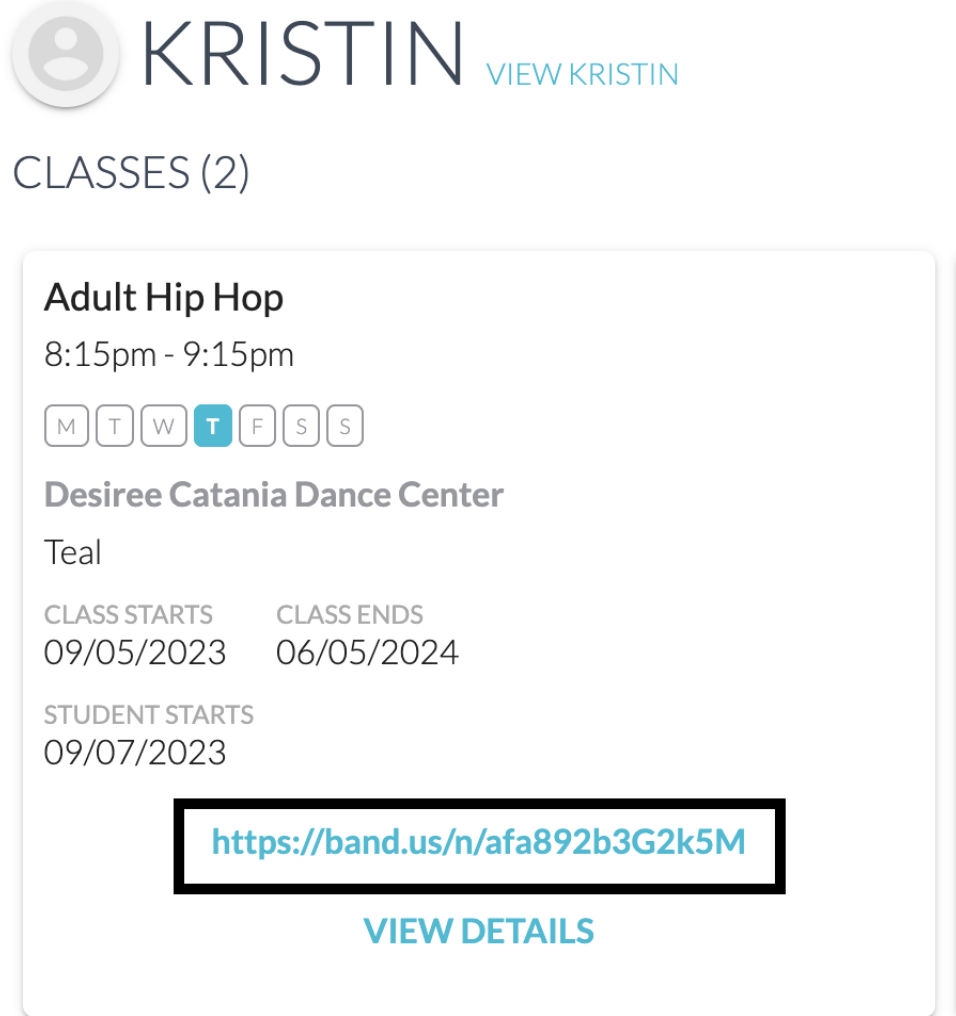

**Step 4:** The link will take you to your student's class in the Band App. From here, you won't have to access it using Jack Rabbit Dance anymore. You will be able to go right to the Band App to view the material the instructor has posted.

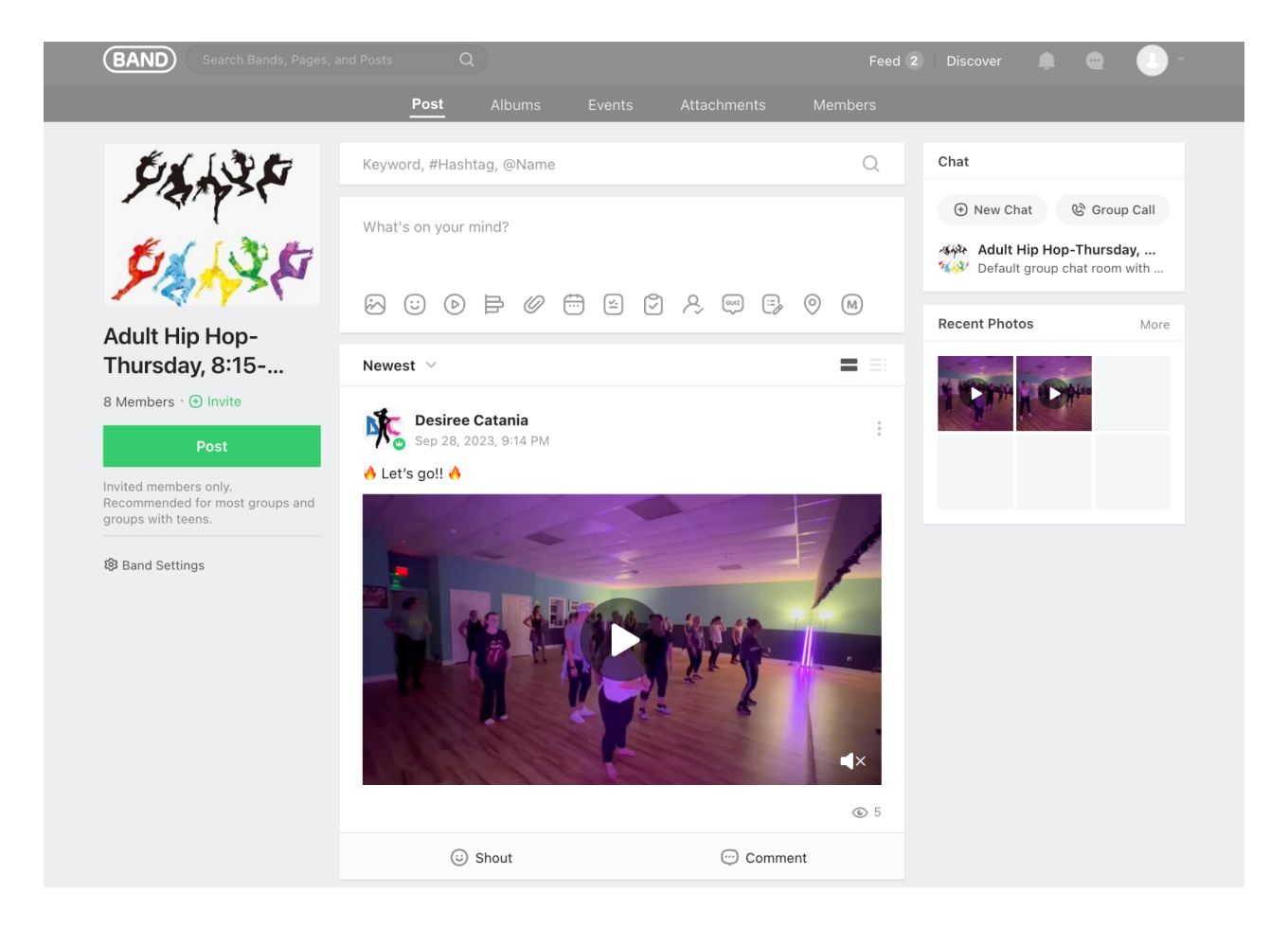

**Step 5:** You will have to access the invitation link for each class your student takes in Jack Rabbit Dance, first. Then, you'll see all classes in Band and be able to click through each class.

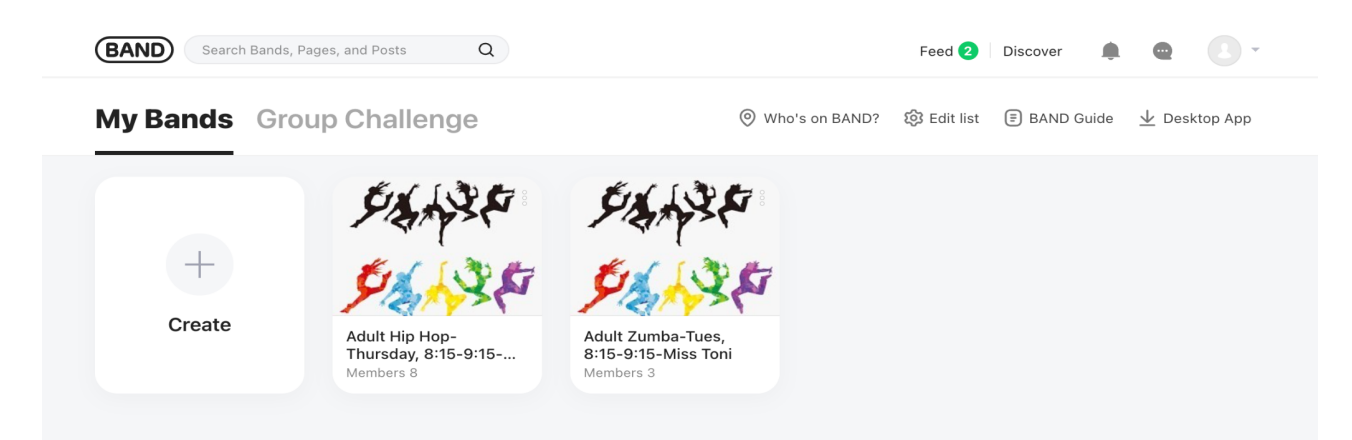